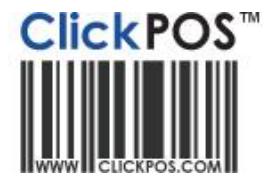

# **Upgrade Notice**

## **15-12-2010 11pm AEST Automatic upgrade**

The upgrade will be performed automatically.

For queries relating to this upgrade, please emai[l help@clickpos.com](mailto:help@clickpos.com)

NOTE: this notice is confidential and only to be viewed by clients that are actively using ClickPOS. If you have received this notice in error, or no longer use ClickPOS, please emai[l help@clickpos.com](mailto:help@clickpos.com) advising removal of your details from our mailing list.

## Stock | Change Prices Screen Impact: Moderate Affected: Stock Personnel

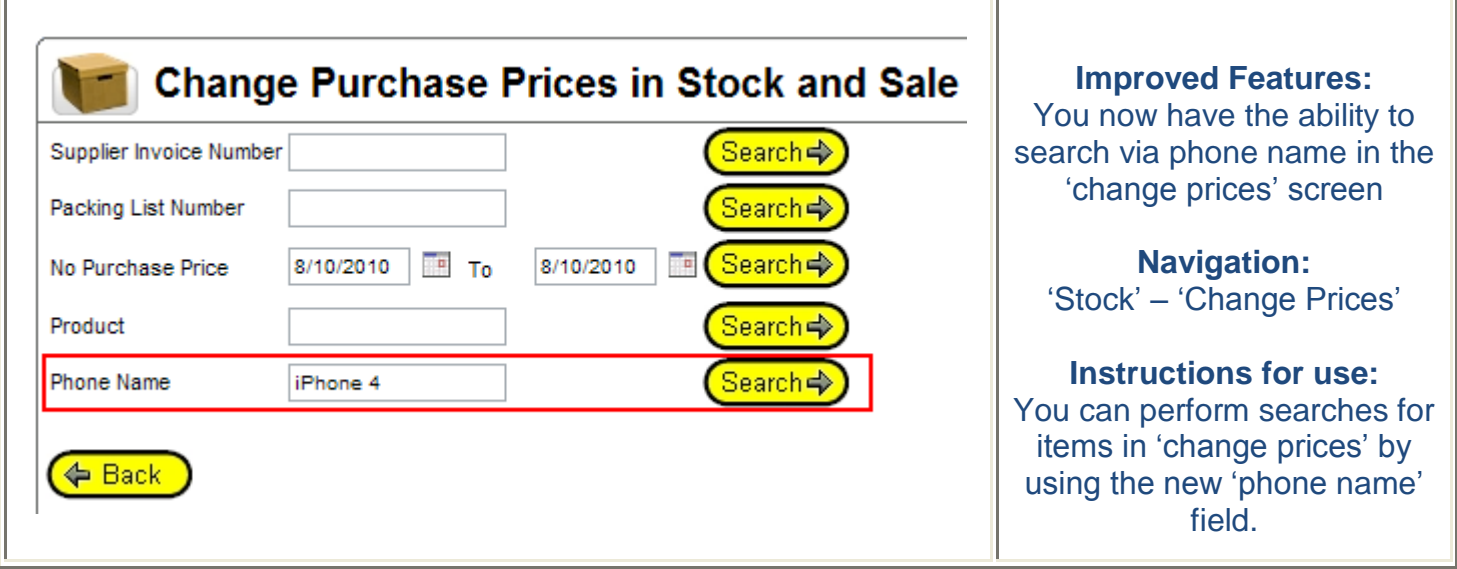

#### Timesheet Maintenance | Delete Hours Impact: Moderate Affected: Administrative Staff **Employee Timesheet Maintenance Improved Features:** You now have the ability to Add Hours Verify Hours Delete Hours Categories search for hours to delete **Time Sheet - Deletion** via 'sales rep' Select the Rep and Dates below then click "Search". **Navigation:** Select the items you would like to delete and click "Delete", the system will delete the Time Sheet details. 'Maintain' – 'Time Sheet' – Rep All Employees 'Delete Hours' ٧ 8/10/2010 To From 8/10/2010 To t Search **Instructions for use:** You can search for hours to delete, specific to a certain sales rep and date range.

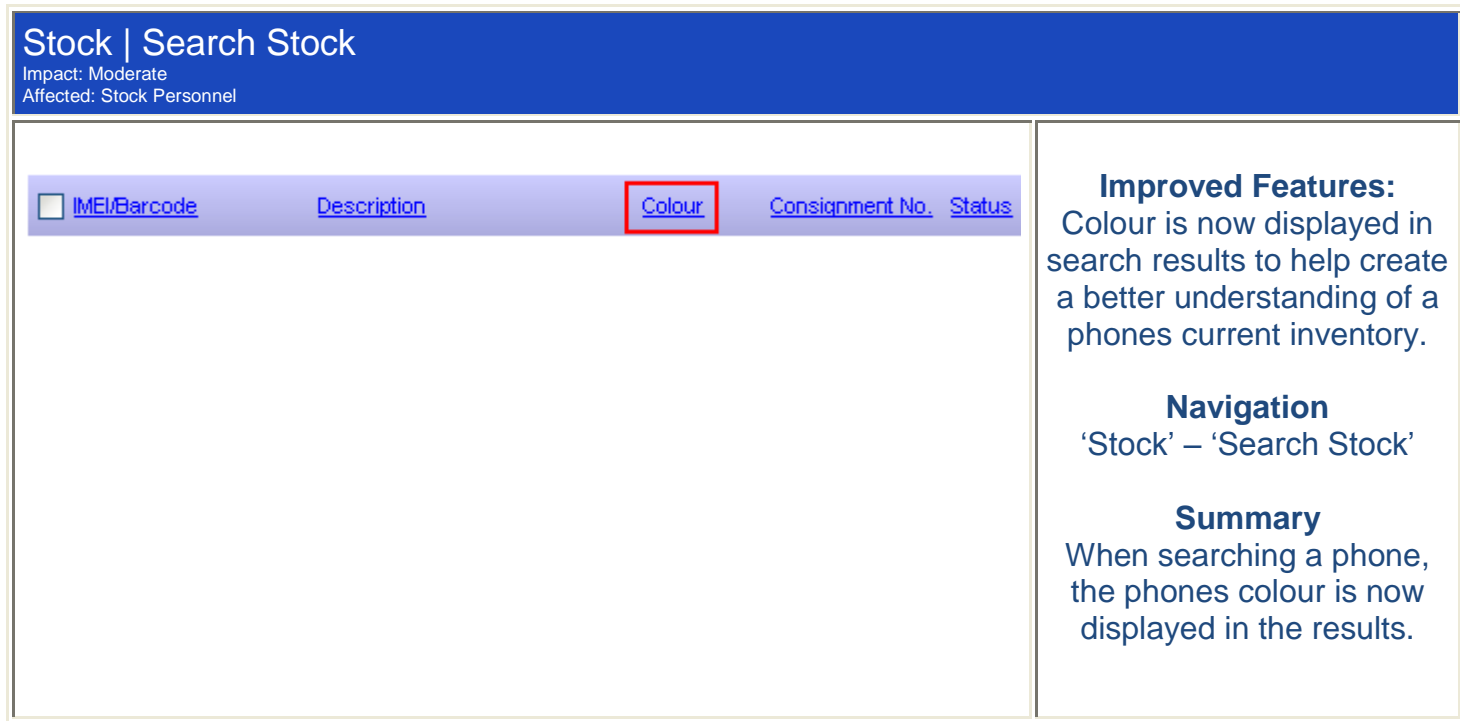

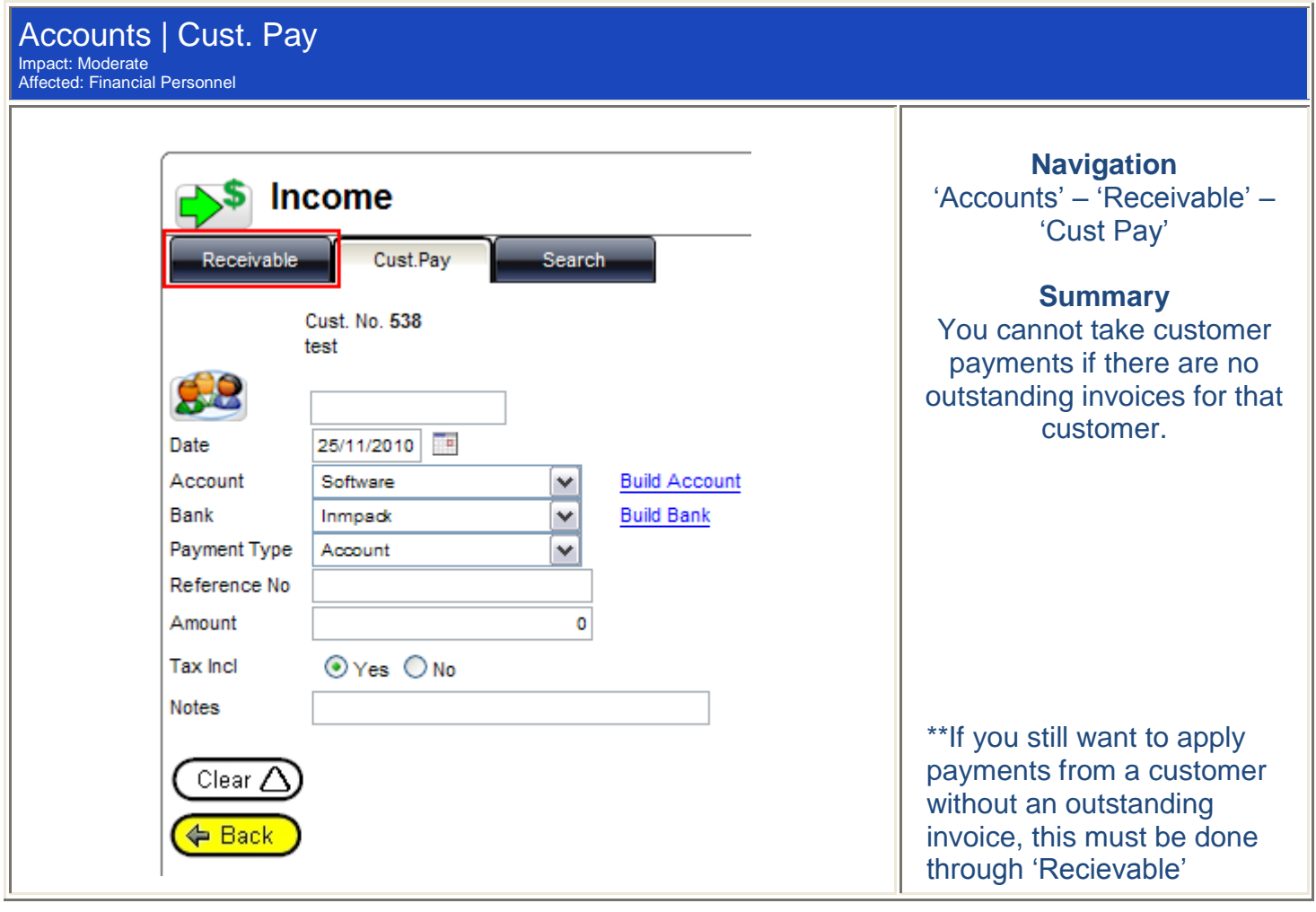

## Tariff Plan | Reconcile Revenue Impact: Moderate

Affected: Financial Personnel

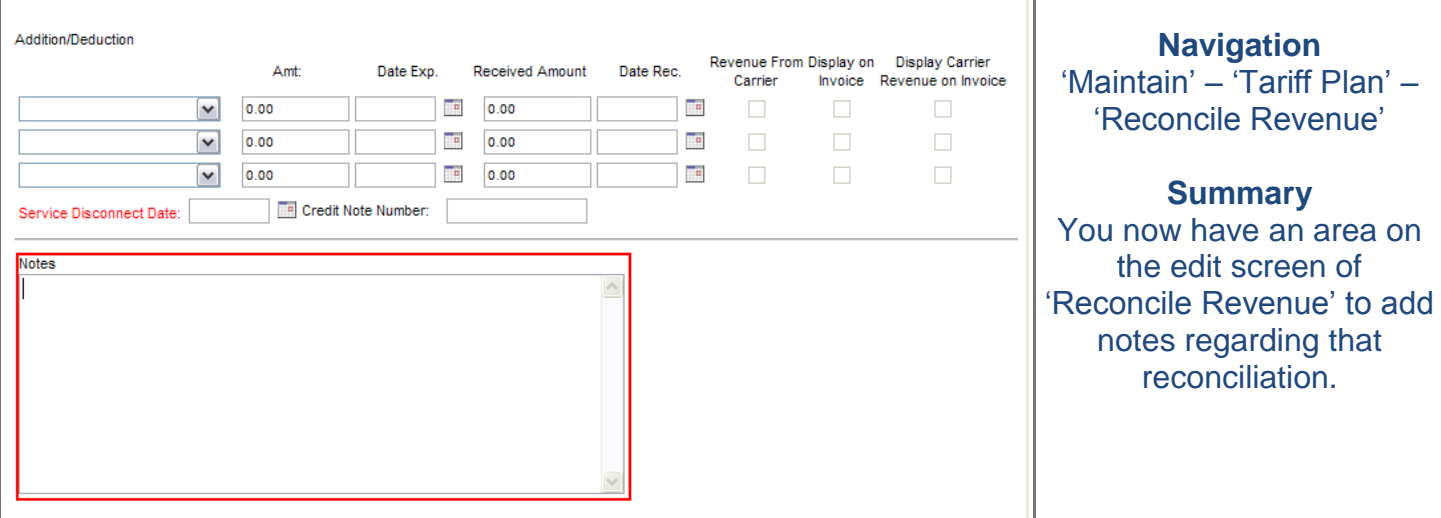

Τ

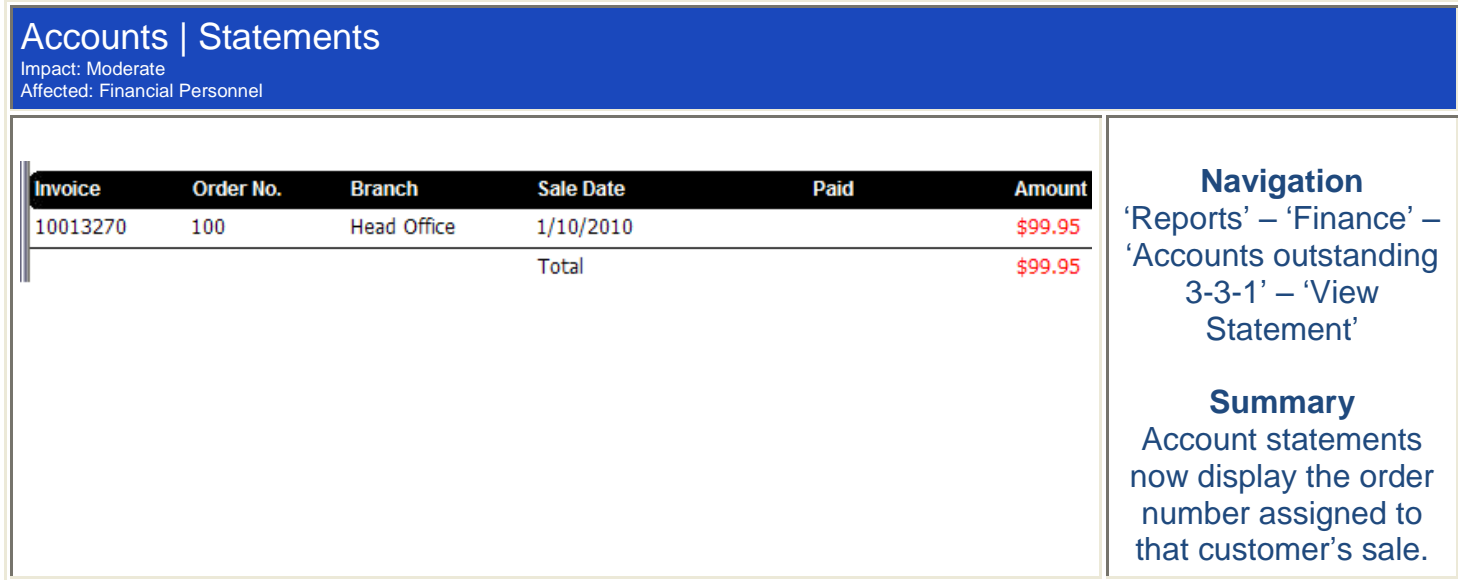

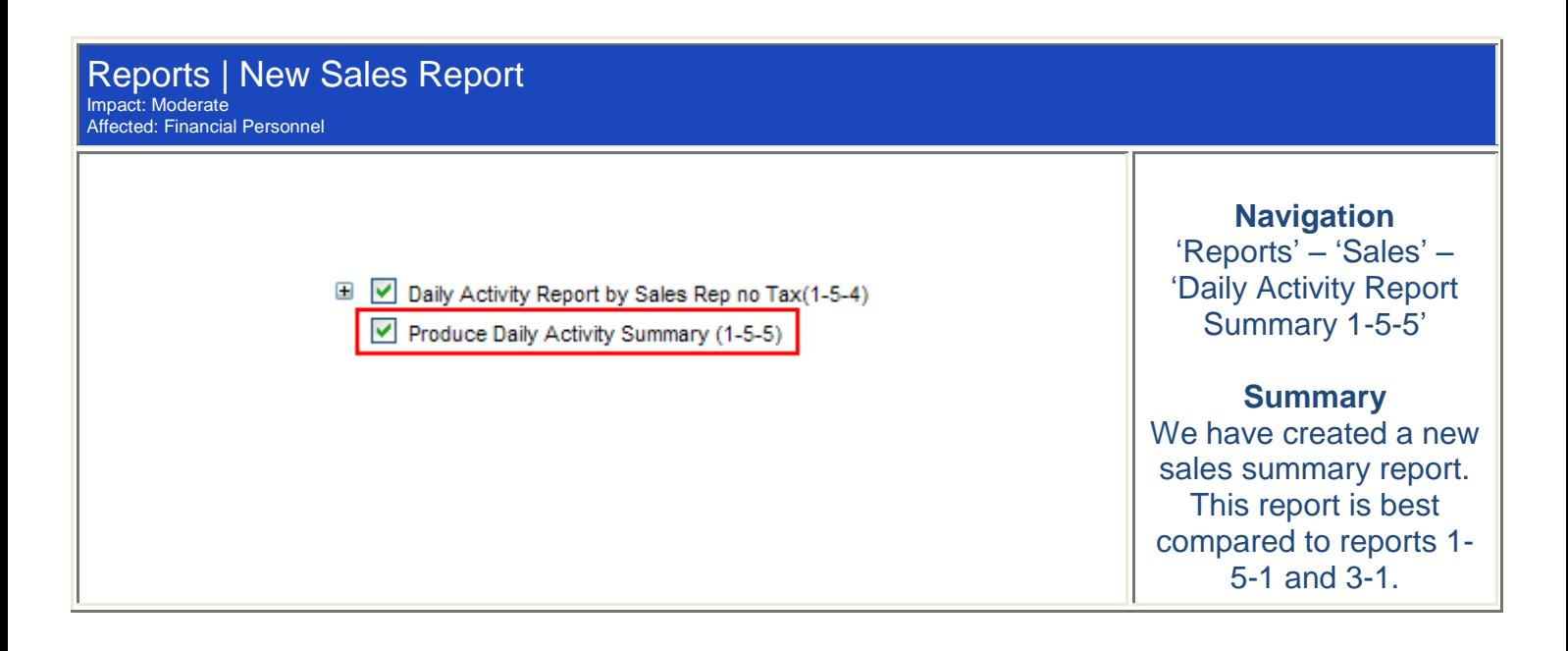

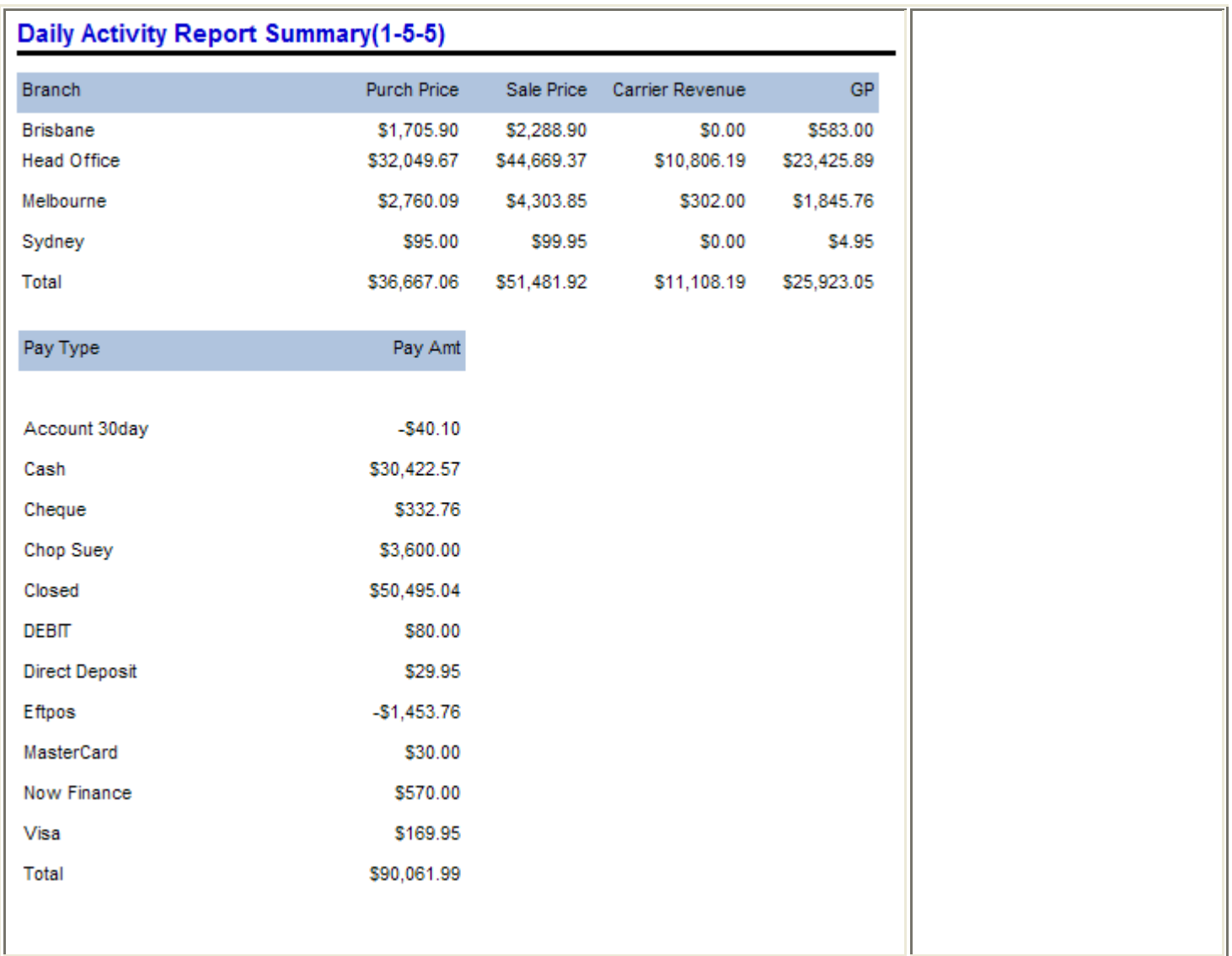

### Card File | Account Contact Impact: Moderate Affected: Everyone

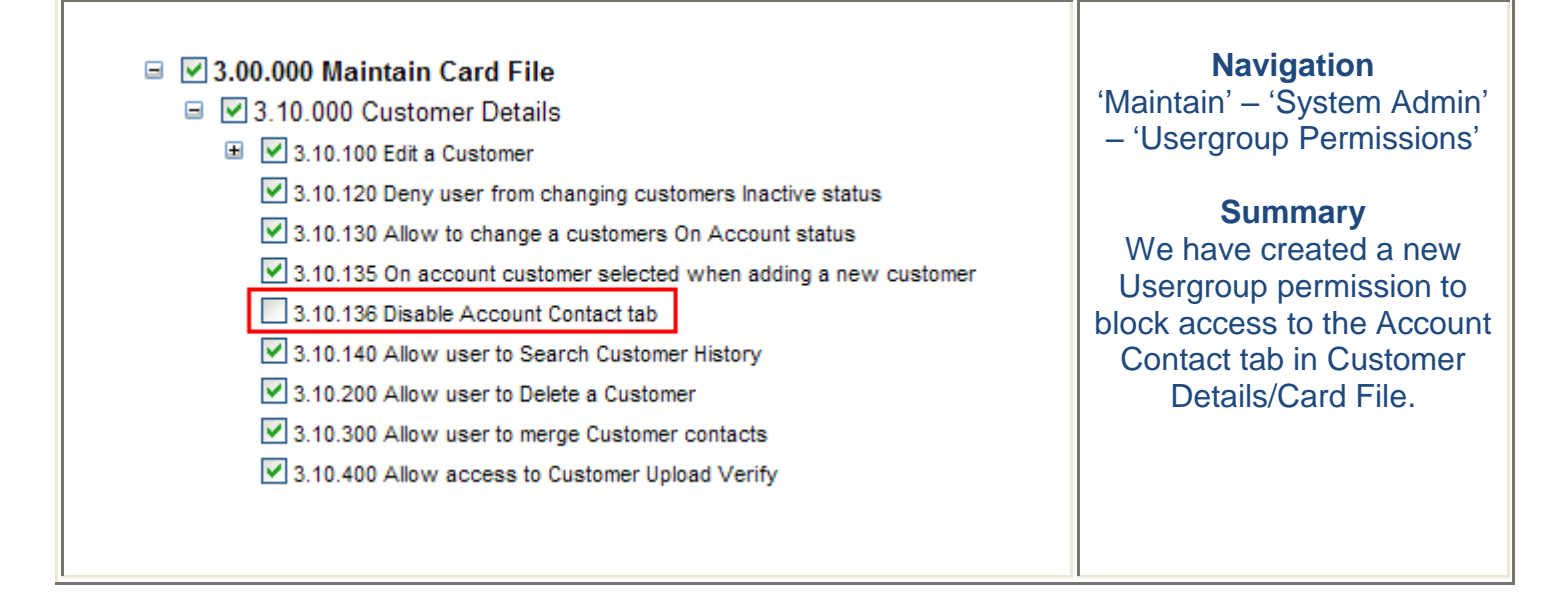

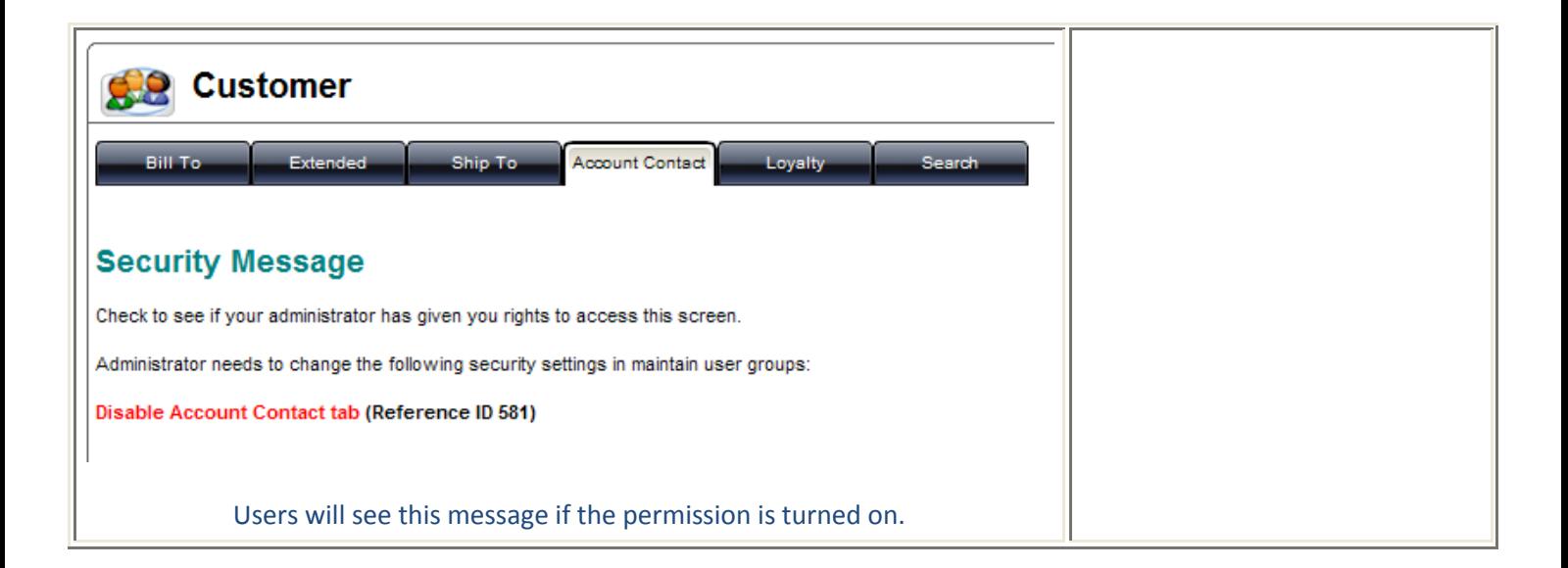

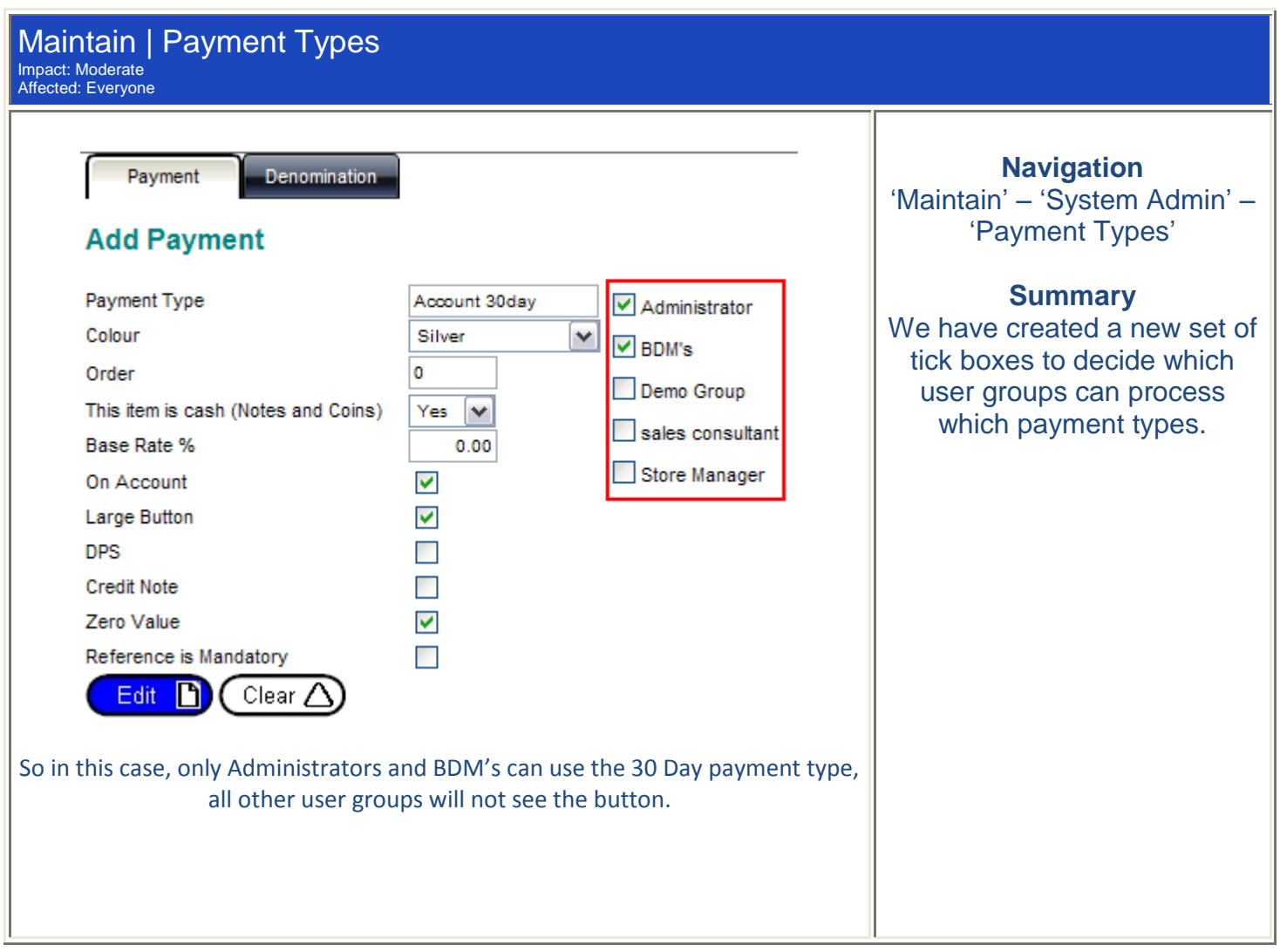

## **Minor Fixes:**

When you apply sales rep commission and select 'Comm. Due' as 'no' no sales rep commission will be applied.

**Please login to the test site to verify and test overall functionality of the new features and recent changes <http://www.clickpos.net/login>**

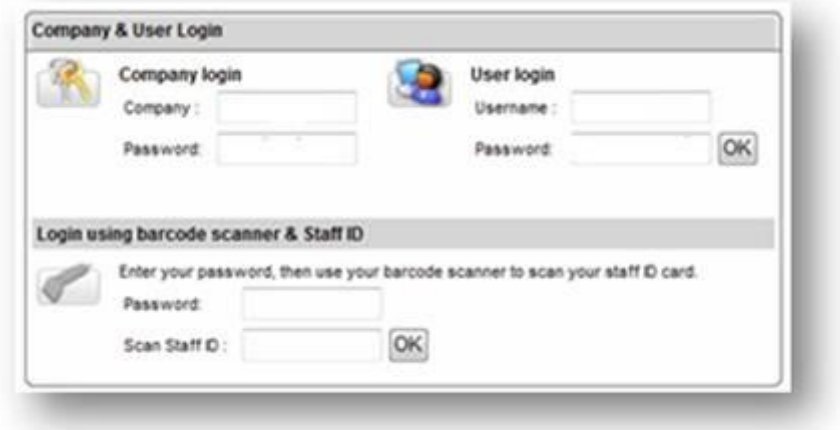

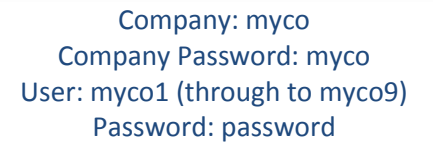

©2010 ClickPOS Pty. Ltd. All Rights Reserved.